## **Payment Through PowerSchool**

- Login to your student's PowerSchool Account.
- At the bottom of the Navigation bar, you will see a button labeled My School Bucks.

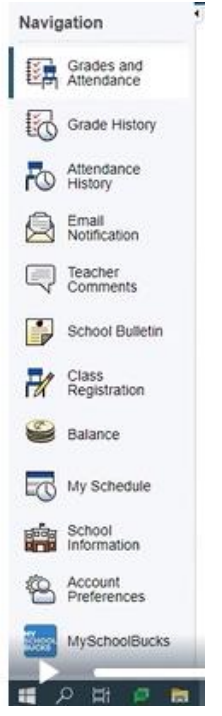

- Click the My School Bucks button.
- This will pull up the My School Bucks page where you can see the invoices that are outstanding.

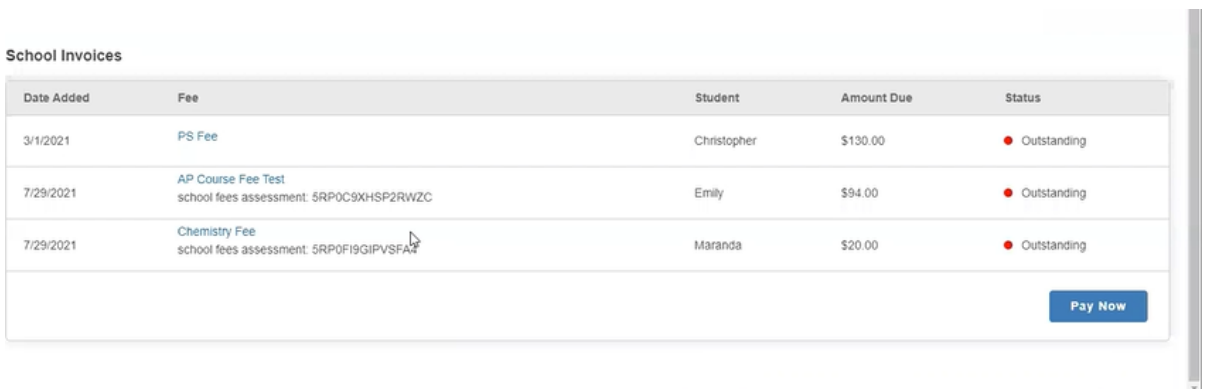

 Click the Pay Now button and this take you to the My School Bucks page. It will allow you to make payments and provides payment options.

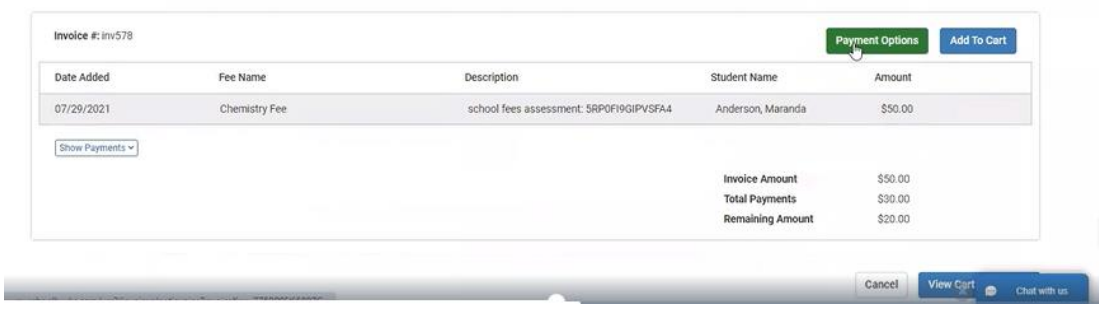

 This will bring up the payment page which allows you to add items to the cart. Select your payment option an add to cart.

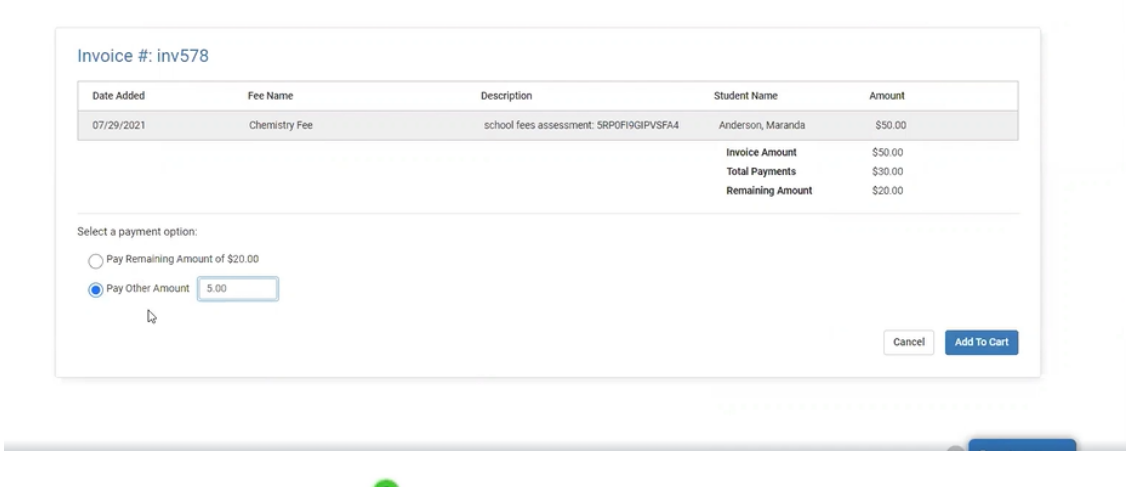

- Then click your cart **at the top right.**
- Then enter your payment method. Your payment method can be saved for future use.
- If you have any questions about making your student's tuition payment through PowerSchool you can contact My School Bucks at 1-855-832-5226 Mon-Fri 7am-7pm (Eastern Time).